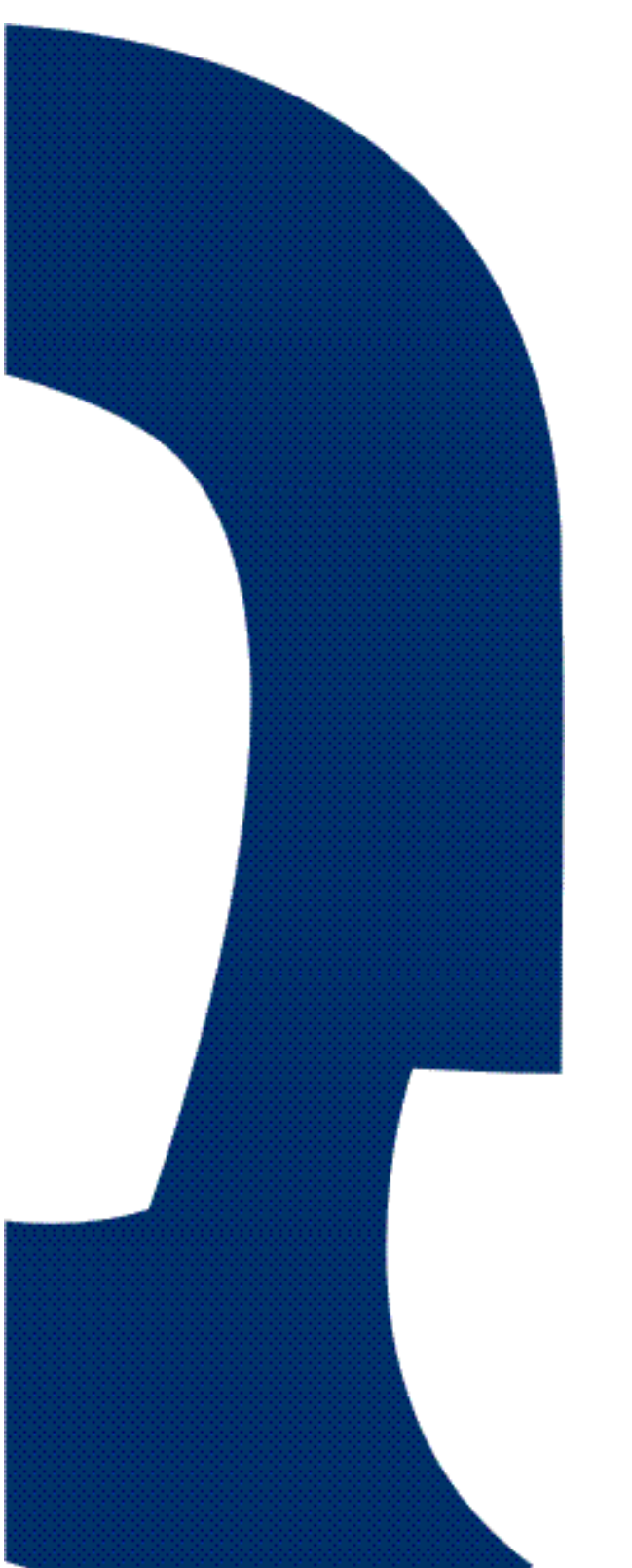

**DOCENTIA-ULPGC**

**MANUAL PARA EL INFORME DE LOS DEPARTAMENTOS**

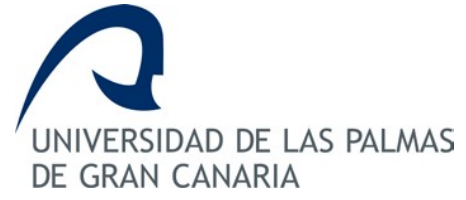

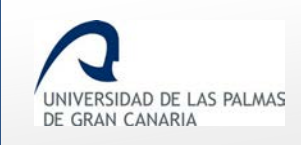

# Índice de contenido

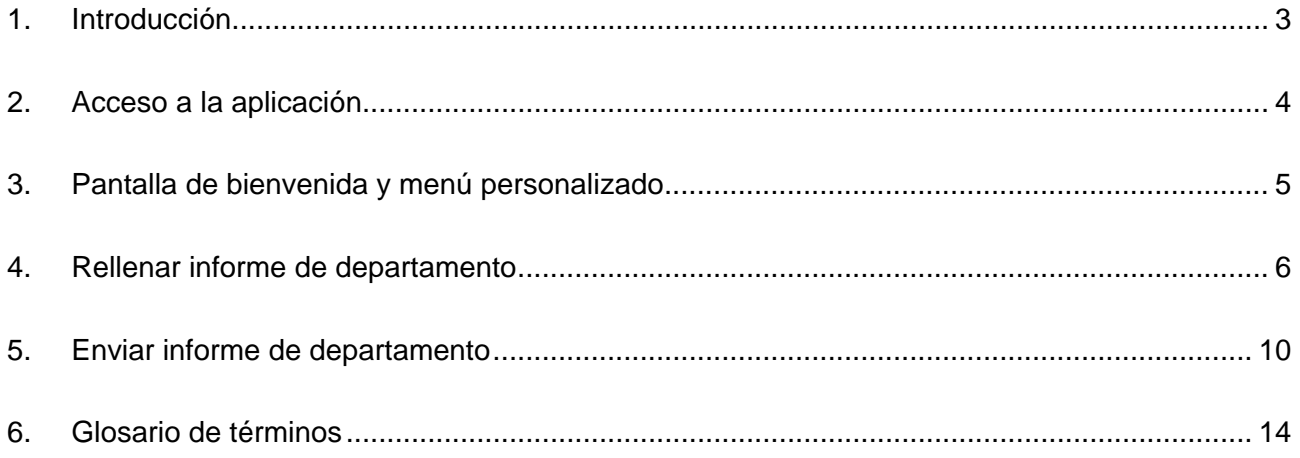

# <span id="page-2-0"></span>**1. Introducción**

**DOCENTIA-ULPGC** es una herramienta informática para gestionar el procedimiento de valoración de la calidad de la docencia en la Universidad de Las Palmas de Gran Canaria.

Con esta aplicación el personal docente e investigador, PDI, participa en el proceso de valoración, según el procedimiento aprobado en Consejo de Gobierno, celebrado el 13 de octubre de 2008 y verificado positivamente por ANECA y ACECAU. Posteriormente ha sido modificado en julio de 2011, en junio de 2014, en julio de 2017 y en mayo de 2018.

Cabe destacar que el documento de referencia de DOCENTIA es el **[Manual de](https://www.calidad.ulpgc.es/templates/calulpgc/doc/DOCENTIA_ULPGC_Consejo%20de%20Gobierno_08_05_2018.pdf)  [Procedimiento](https://www.calidad.ulpgc.es/templates/calulpgc/doc/DOCENTIA_ULPGC_Consejo%20de%20Gobierno_08_05_2018.pdf)** de la ULPGC.

El presente documento está destinado a **los departamentos** y describe cómo transmitir las incidencias, quejas o felicitaciones registradas de cada uno de los/las profesores/as que se hayan presentado a la convocatoria pertinente.

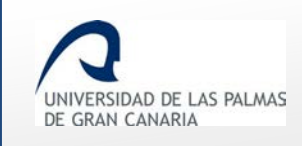

# <span id="page-3-0"></span>**2. Acceso a la aplicación**

Para entrar en la aplicación, el usuario del **departamento** accede a MiULPGC, y en el apartado *"Mi evaluación"* hace clic en el enlace *"DOCENTIA-ULPGC"*.

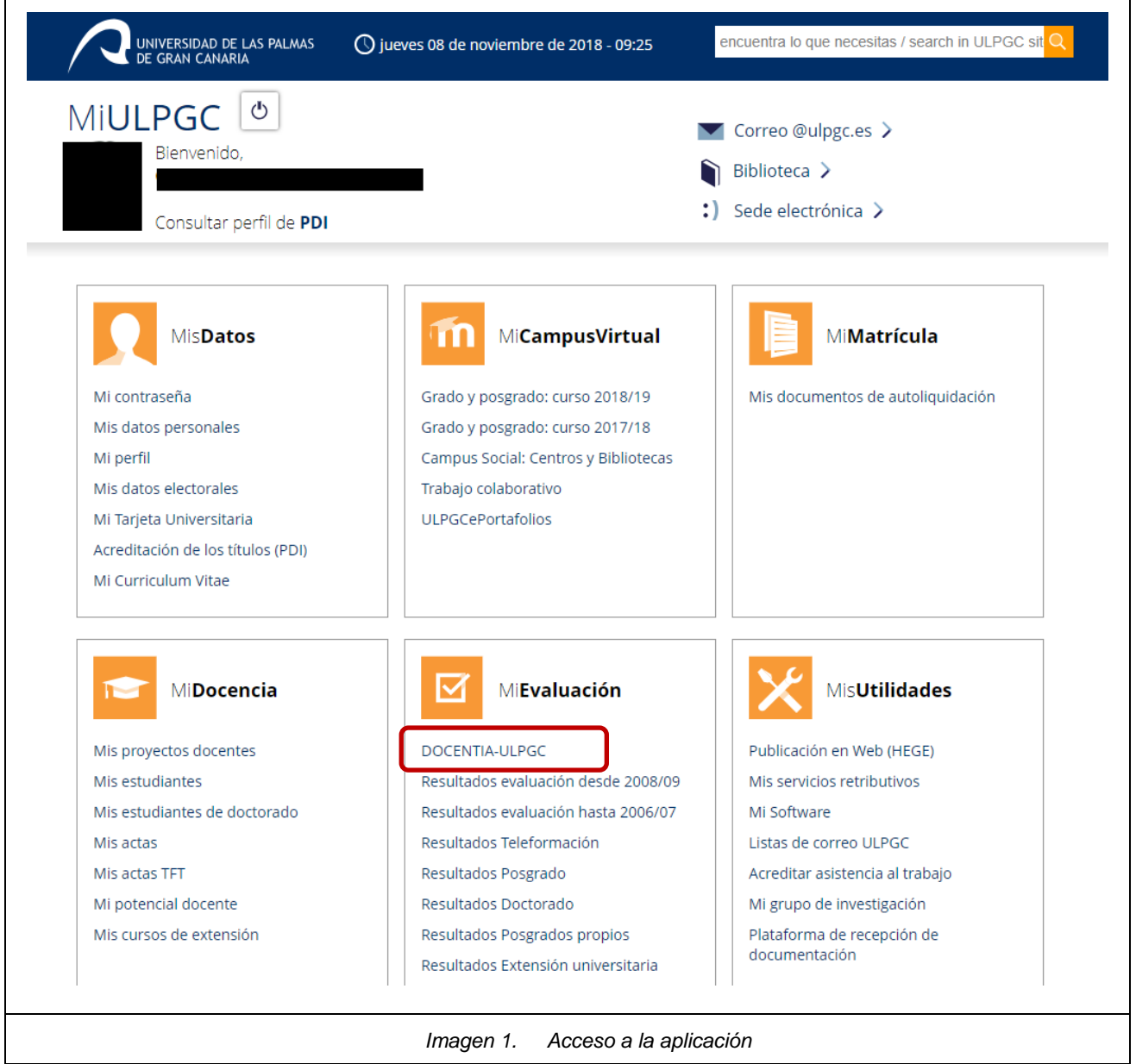

# <span id="page-4-0"></span>**3. Pantalla de bienvenida y menú personalizado**

Una vez se accede al enlace *"DOCENTIA-ULPGC*" dentro de *"MiULPGC"* se muestra una pantalla con un mensaje de bienvenida.

Además, dispone de un menú lateral izquierdo en el que aparece "Consejo de departamento". Si usted ha participado alguna vez en las convocatorias de DOCENTIA-ULPGC, entonces, además, tendrá el menú *"Profesor".*

En la captura que viene a continuación se muestra el menú de un usuario del **consejo de departamento**, que además es un PDI que ha participado en alguna convocatoria de DOCENTIA.

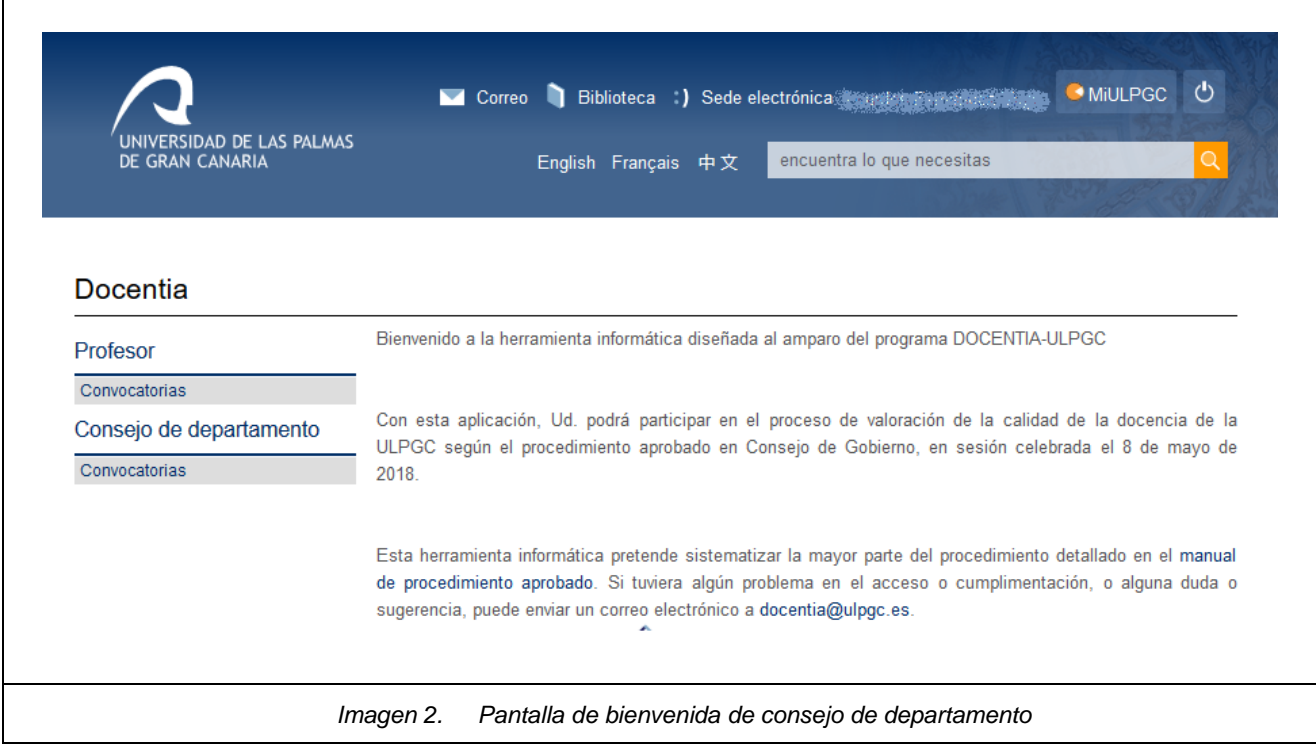

## <span id="page-5-0"></span>**4. Rellenar informe de departamento**

Una vez se accede como consejo de departamento, *"Consejo de departamento" → "Convocatorias"*, se observa el listado de convocatorias en la que se tiene acceso como miembro del consejo de departamento.

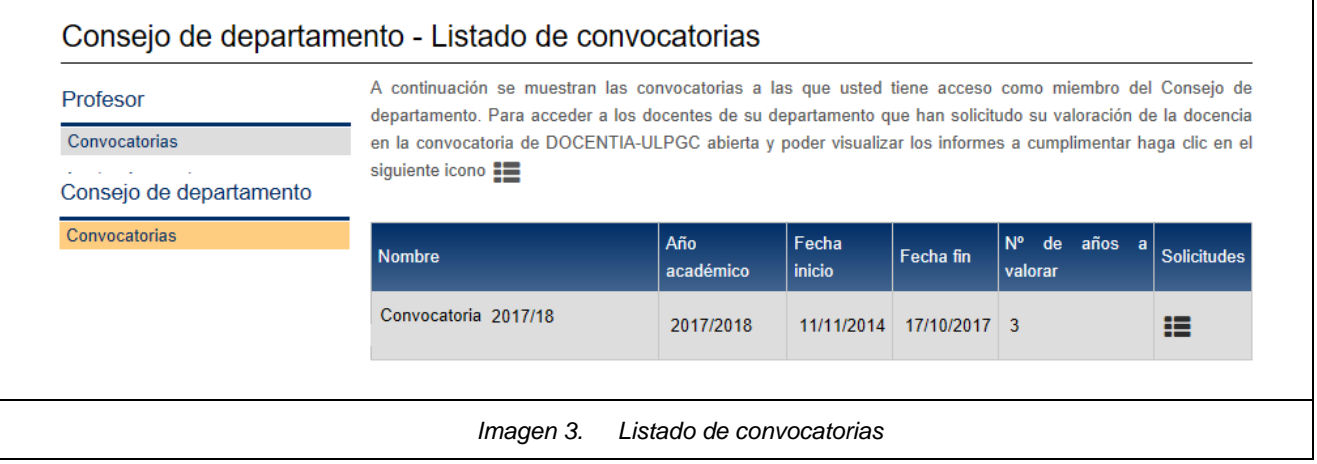

Haciendo clic sobre el icono se se accede a los docentes de su departamento que han solicitado su valoración en la convocatoria correspondiente.

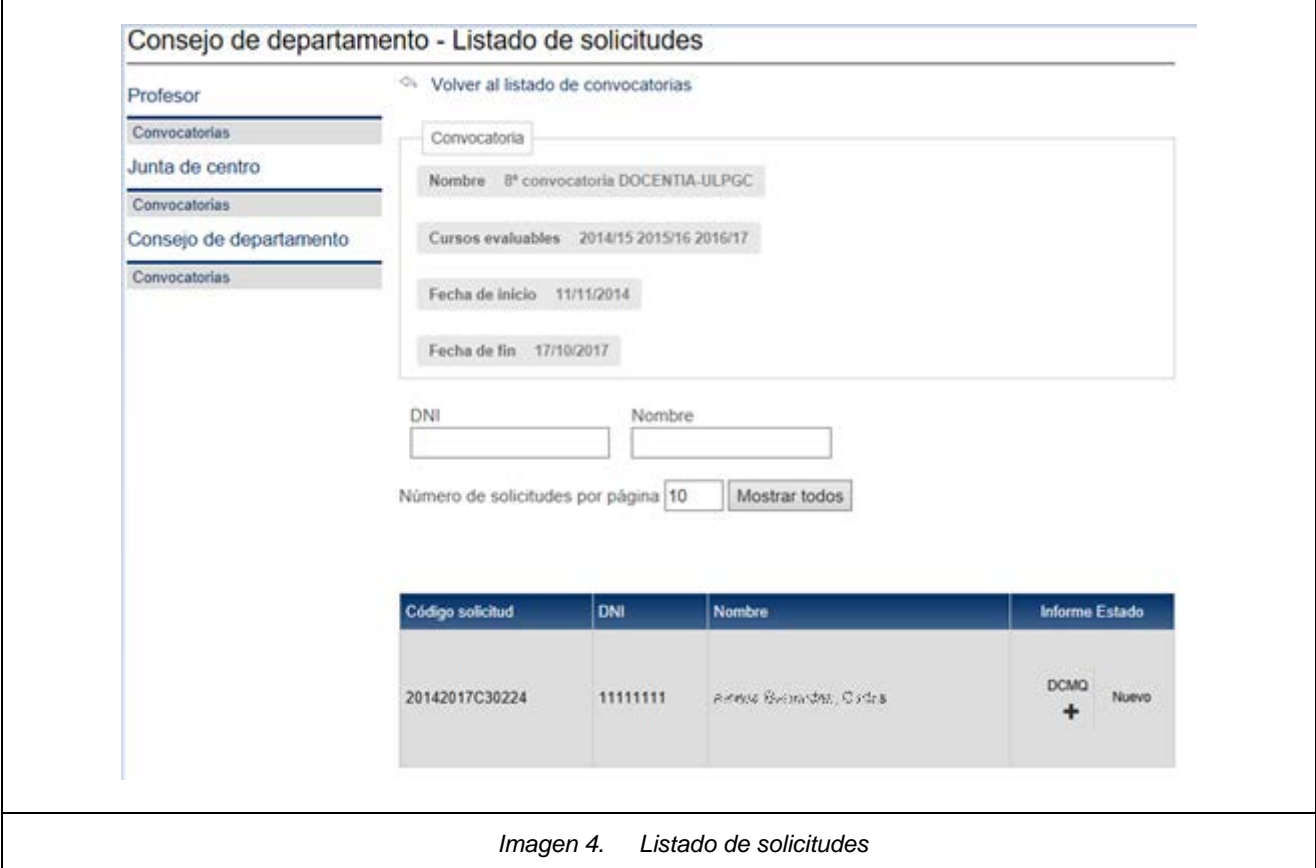

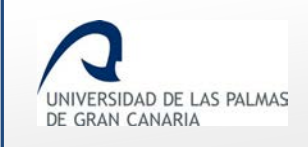

Como se ve en la imagen, se permite filtrar solicitudes por nombre y DNI del docente, que se mostrarán paginadas.

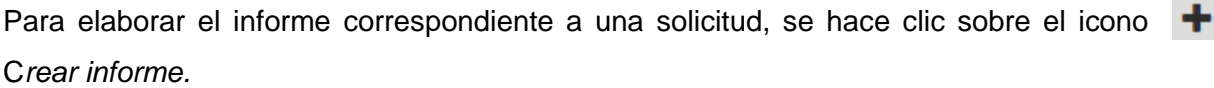

Se muestran las siglas del departamento junto al icono para crear el informe de departamento.

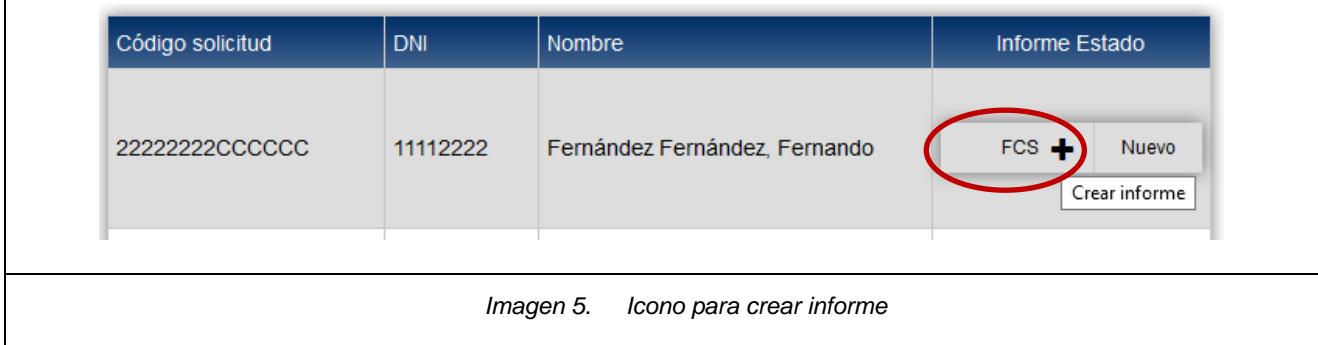

Se accederá a una pantalla para informar sobre el docente valorado, en la que se distinguen tres apartados:

• Un primer apartado contiene la información del PDI y de la convocatoria.

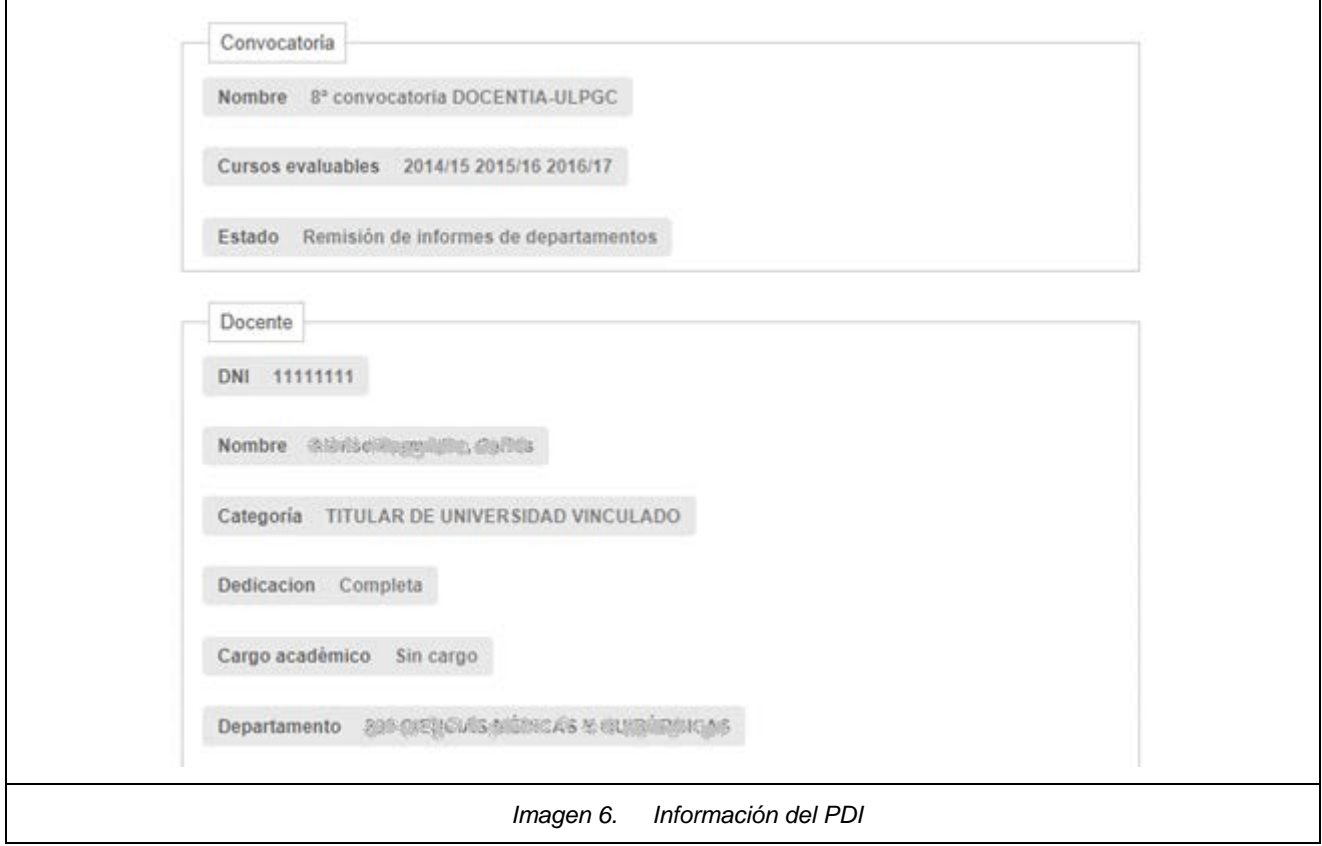

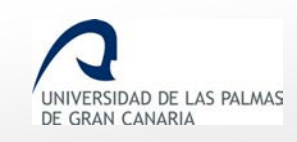

• En un segundo apartado se muestran las asignaturas que el docente de la solicitud ha impartido durante el periodo de evaluación.

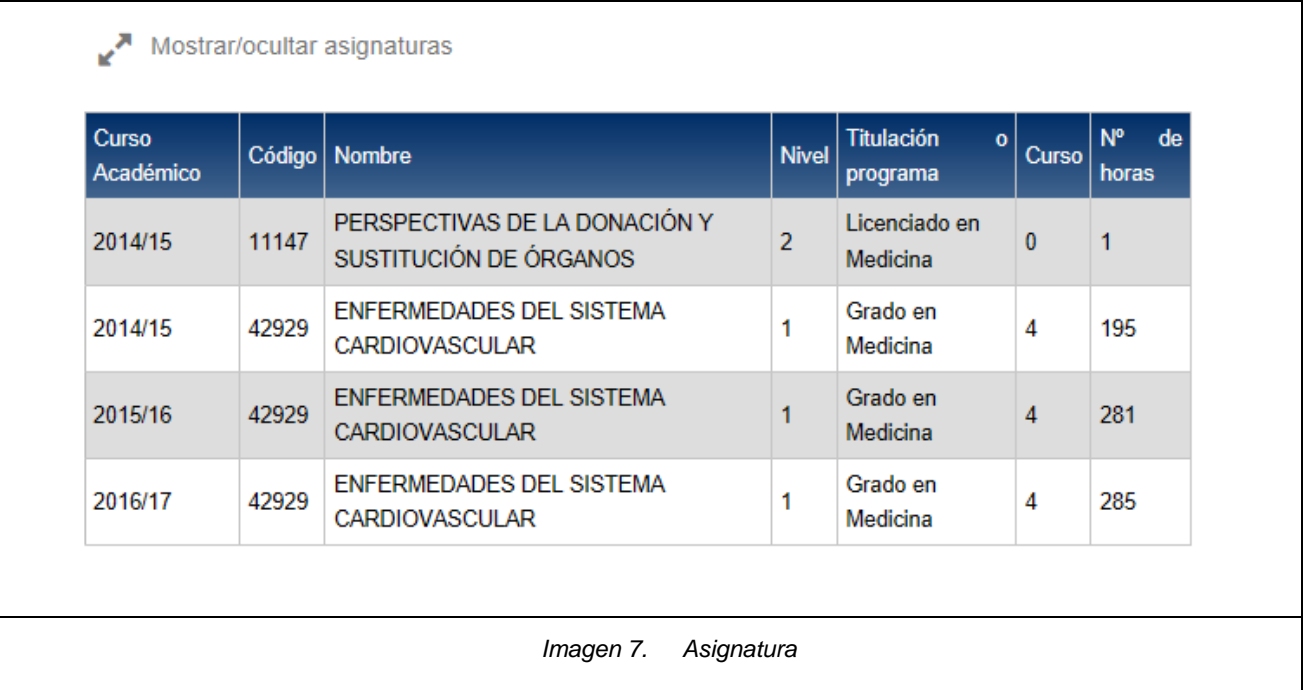

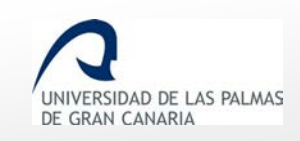

• Por último, se muestra el formulario para indicar las posibles incidencias, quejas o felicitaciones que haya tenido el profesor evaluado.

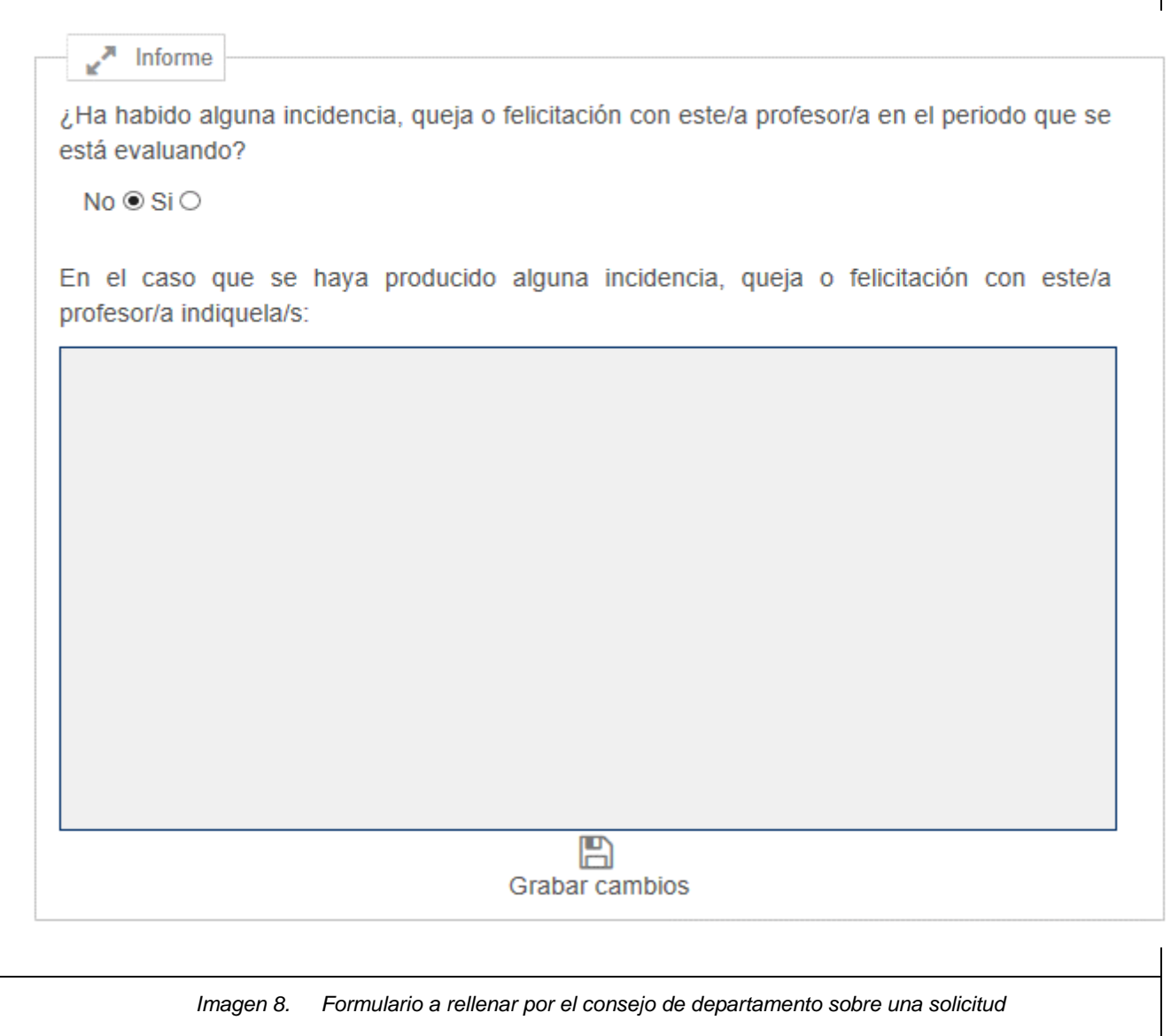

En el caso de que se quiera indicar algo (incidencia, queja o felicitación) se ha de responder *Sí* a la pregunta. Tanto si se responde Sí como No, se ha de guardar el formulario haciendo clic en *Grabar cambios*.

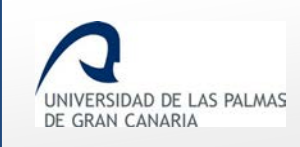

## <span id="page-9-0"></span>**5. Enviar el informe de departamento**

Una vez guardado el informe, se muestra en la parte inferior la opción para enviarlo al supervisor.

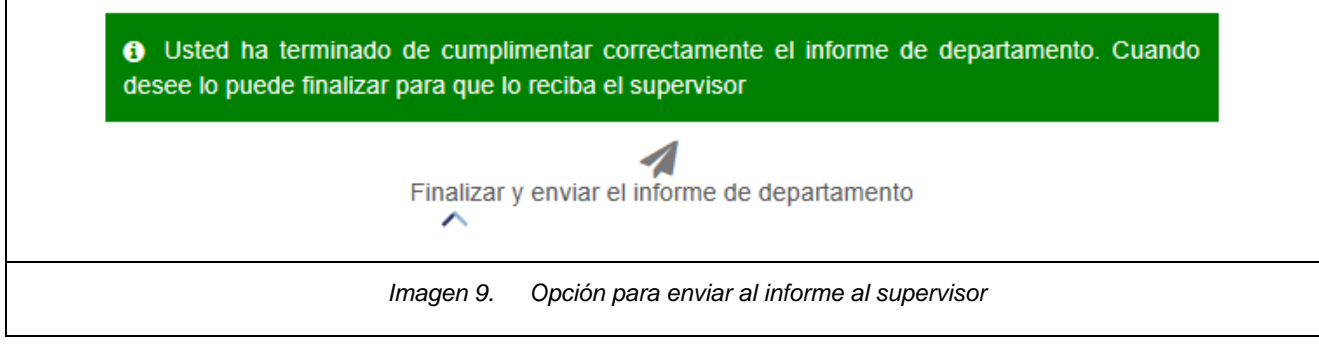

Esta opción también se encuentra en el listado de solicitudes, con la posibilidad además de enviar a la vez todas aquellas que están pendiente de enviar.

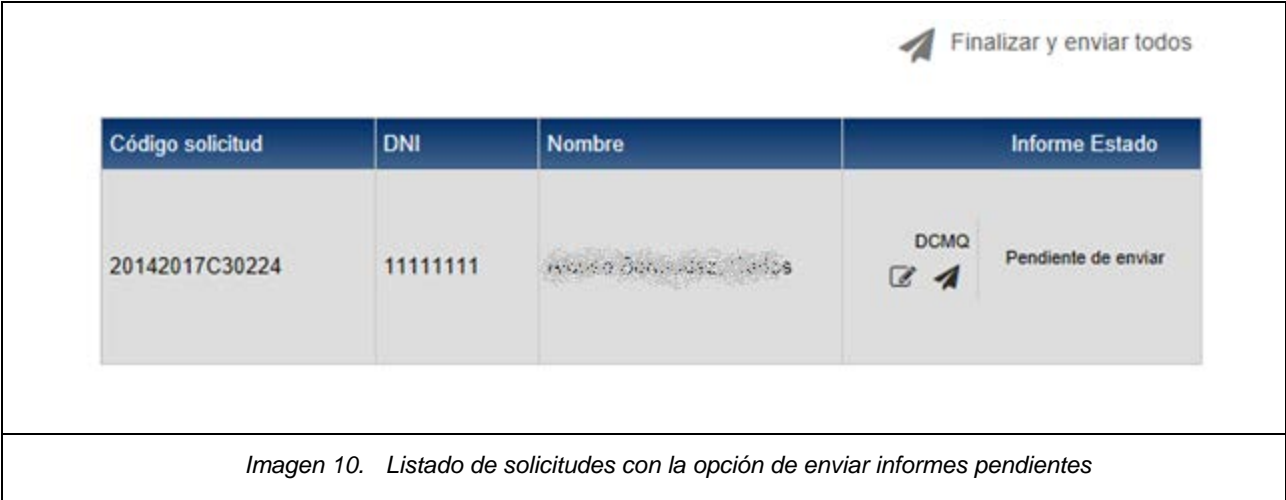

Mientras un informe no se haya enviado, se puede modificar en cualquier momento, haciendo clic sobre el icono  $\mathscr{B}$  .

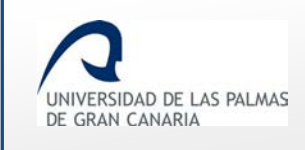

 $\overline{\phantom{a}}$ 

#### **DOCENTIA – Manual para el informe de los departamentos**

Fecha de última revisión: 22/11/2018

Cuando el informe es enviado, automáticamente queda validado. Se puede generar su informe en pdf haciendo clic sobre el icono  $\Box$ .

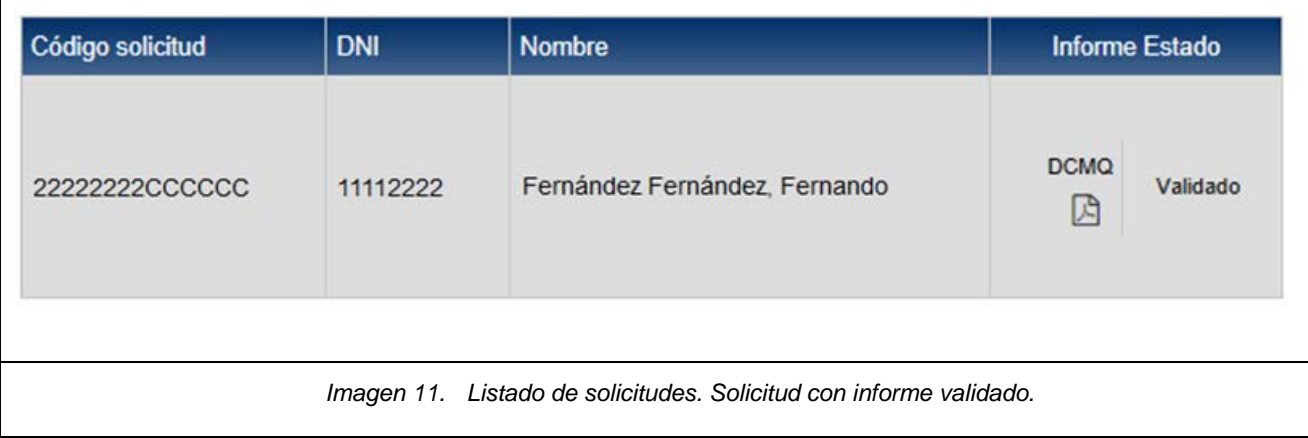

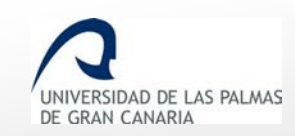

### **DOCENTIA – Manual para el informe de los departamentos**

Fecha de última revisión: 22/11/2018

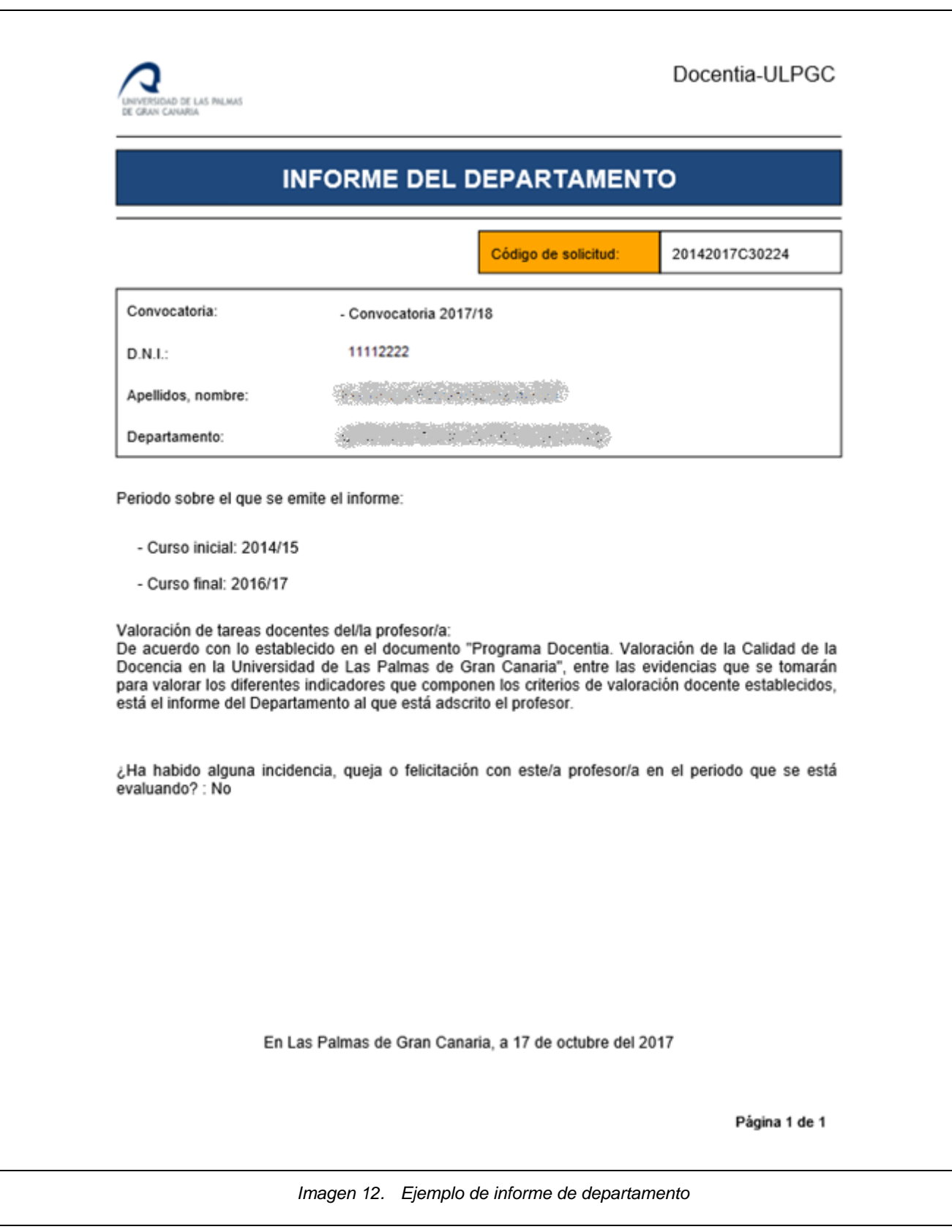

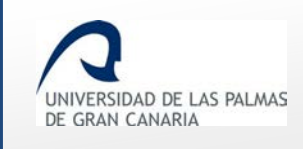

Cuando todas las solicitudes del departamento hayan sido enviadas (validadas), en la parte superior del listado aparecerá un enlace para descargarse todos los informes del departamento.

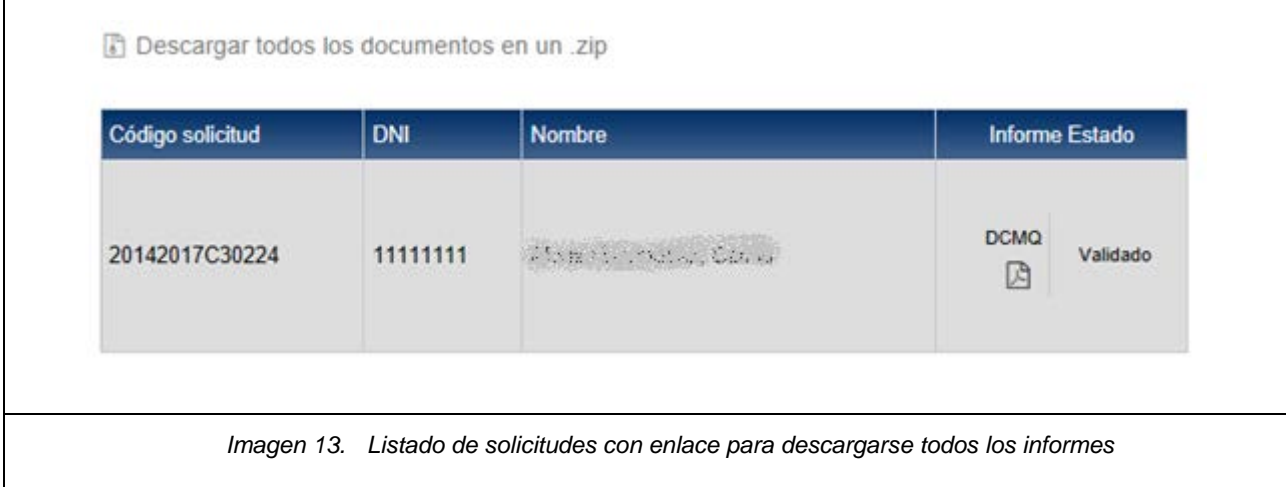

El archivo se descargará comprimido en formato .*Zip*. Una vez descomprimido, los informes Pdf estarán dentro de una carpeta.

# <span id="page-13-0"></span>**6. Glosario de términos**

- **Actividad Docente:** Conjunto de datos a cumplimentar por el Personal Docente e Investigador sobre las asignaturas impartidas en cada curso académico a valorar. Esta serie de datos las revisa cada PDI al inicio de la convocatoria.
- **Anexo:** Cuestionario que se maneja durante el proceso de evaluación de la docencia, por ejemplo el *"Autoinforme".*
- **Autoinforme:** Nombre que recibe el cuestionario que rellena el Personal Docente e Investigador acerca de su propia evaluación de la calidad de la docencia. Dicho cuestionario sigue el modelo del **[Manual de Procedimiento del programa de Docentia](https://www.calidad.ulpgc.es/templates/calulpgc/doc/DOCENTIA_ULPGC_Consejo%20de%20Gobierno_08_05_2018.pdf)  [de la ULPGC](https://www.calidad.ulpgc.es/templates/calulpgc/doc/DOCENTIA_ULPGC_Consejo%20de%20Gobierno_08_05_2018.pdf)** para la valoración de la calidad docente. El docente rellena un único cuestionario relativo a todas las asignaturas en las que impartió docencia en el periodo a valorar en la convocatoria.
- **Comisión de Seguimiento:** Personal encargado de la supervisión del proceso de implantación y desarrollo que permite la certificación de los resultados de la valoración, así como de las sucesivas revisiones del **[Manual de Procedimiento del programa de](https://www.calidad.ulpgc.es/templates/calulpgc/doc/DOCENTIA_ULPGC_Consejo%20de%20Gobierno_08_05_2018.pdf)  [Docentia de la ULPGC](https://www.calidad.ulpgc.es/templates/calulpgc/doc/DOCENTIA_ULPGC_Consejo%20de%20Gobierno_08_05_2018.pdf)**.
- **Comisión de Valoración:** Personal encargado de revisar los aspectos cuantitativos y cualitativos del modelo de valoración establecido en cada convocatoria.
- **Contexto Docente:** Conjunto de circunstancias dentro del ámbito docente que pueden influir en el desarrollo de la labor docente del Personal Docente e Investigador. Este contexto docente se tendrá en cuenta cuando un PDI no haya alcanzado el mínimo establecido para superar cada una de las dimensiones. La valoración de este contexto docente pretende identificar situaciones que puedan afectar de manera negativa al desarrollo de la docencia.
- **Convocatoria:** Proceso de evaluación de la calidad de la docencia que lleva a cabo cada curso académico el **[Vicerrectorado de Calidad](http://www.ulpgc.es/vcalidad)**.
	- La ULPGC hace una difusión de la apertura de la convocatoria por diferentes medios:
		- o En la [Web del Área de Calidad de la ULPGC](http://www.calidad.ulpgc.es/)
		- o Publicación en el **Boletín Oficial de la ULPGC**

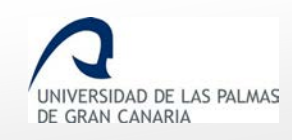

- o Envío de correo electrónico informativo al Personal Docente e Investigador.
- **Dimensión:** Según el **[Manual de Procedimiento del programa de Docentia de la](https://www.calidad.ulpgc.es/templates/calulpgc/doc/DOCENTIA_ULPGC_Consejo%20de%20Gobierno_08_05_2018.pdf)  [ULPGC](https://www.calidad.ulpgc.es/templates/calulpgc/doc/DOCENTIA_ULPGC_Consejo%20de%20Gobierno_08_05_2018.pdf)**, el modelo de valoración propuesto contempla las siguientes tres dimensiones:
	- 1) Planificación de la docencia
	- 2) Desarrollo de la enseñanza
	- 3) Resultados

Cada dimensión tendrá una nota en el informe de resultados de cada PDI y contiene subdimensiones y criterios.

- **Subdimensión:** Según el **[Manual de Procedimiento del programa de Docentia de la](https://www.calidad.ulpgc.es/templates/calulpgc/doc/DOCENTIA_ULPGC_Consejo%20de%20Gobierno_08_05_2018.pdf)  [ULPGC](https://www.calidad.ulpgc.es/templates/calulpgc/doc/DOCENTIA_ULPGC_Consejo%20de%20Gobierno_08_05_2018.pdf)**, el modelo de valoración propuesto contempla subdimensiones dentro de cada dimensión, por ejemplo:
	- o Subdimensiones de la dimensión "1. PLANIFICACIÓN DE LA DOCENCIA":
		- 1.1. Organización y coordinación docentes
		- 1.2. Planificación de la enseñanza y del aprendizaje

Las subdimensiones contienen criterios, y no tendrán una nota en el informe de resultados de cada PDI, puesto que la nota numérica va en las dimensiones, y en los criterios.

- **Criterio:** Según el **Manual de Procedimiento del [programa de Docentia de la ULPGC](https://www.calidad.ulpgc.es/templates/calulpgc/doc/DOCENTIA_ULPGC_Consejo%20de%20Gobierno_08_05_2018.pdf)**, el modelo de valoración propuesto contempla criterios dentro de cada subdimensión, por ejemplo:
	- o Criterios de la dimensión "1.1. Organización y coordinación docentes":
		- Criterio 1.1.1.: Modalidades de organización
		- Criterio 1.1.2.: Coordinación con otras actuaciones docentes
- **Indicador:** Preguntas que se incluyen dentro de cada criterio, por ejemplo:
	- o Indicadores del Criterio 1.1.1.:
		- 1. Los Proyectos Docentes cumplen con la normativa vigente en su elaboración.
		- **2. Los Proyectos Docentes se han presentado en tiempo y forma.**
		- 3. Se ha realizado la presentación de los proyectos docentes con normalidad y sin ningún tipo de impedimento.
		- 4. Ud. hace referencia a los objetivos y contenidos del proyecto docente.
- **Curso:** Nivel en el que se imparte la asignatura, esto es, primer curso, segundo curso, etc.
- **Informe del departamento:** El departamento elaborará un informe siguiendo el protocolo establecido. La valoración de la calidad de la docencia se basará en la información aportada por el departamento sobre las actividades relacionadas con la docencia desarrollada. En todos los casos podrá especificar los comentarios y observaciones que estime convenientes para que sean tenidos en cuenta en su valoración final.
- **Informe de resultados:** Es el documento donde aparece el resultado de la valoración de cada PDI, con una calificación final y la puntuación de cada dimensión, y cada criterio.
- **Recurso de Alzada:** Proceso de reclamación al Rector que puede solicitar el PDI contra la resolución de la Comisión de Valoración en el plazo de un mes desde la notificación del correspondiente informe.
- **Solicitud:** Proceso en el que el Personal Docente e Investigador formaliza su participación en una convocatoria para la evaluación de la docencia. El modelo, o instancia a rellenar incluye información para que se proceda a la valoración de la calidad de la docencia del Personal Docente e Investigador solicitante.
- **Solicitud de Revisión:** Proceso por el cual un Personal Docente e Investigador solicita la revisión de la valoración en caso de no conformidad con la misma. Para ello, deberá cumplimentar el modelo de Solicitud de Revisión y enviarlo, preferentemente de manera electrónica, en **Registro General** dirigida el Vicerrectorado con competencias en calidad durante el plazo de un mes. Se establece, asimismo, un periodo de consulta en el que el solicitante acceda a los distintos informes que contiene su expediente y aportar la información que se considere oportuna.